# Welcome to Louisiana Tech University's online scholarship application!

Click here to apply: <u>https://latech.academicworks.com/</u>

### What is Academic Works?

Academic Works is an online portal that assists students in searching for scholarships. This site houses the vast majority of the Louisiana Tech University's Foundation and Departmental Scholarships, excluding Admissions scholarships (these are administered through the Office of Admissions).

# Who can use the system?

Current students enrolled or admitted to Louisiana Tech University. A valid Louisiana Tech University campus email address is required for access to the site.

Scholarships will be awarded for the next academic year; therefore, current students must be returning to Louisiana Tech for the upcoming academic year to receive consideration.

# How do I get started?

Check your campus email for a welcome message from the Louisiana Tech University Office of Financial, inviting you to create an account. Follow the included link to create your account.

- or -

Navigate to <u>https://latech.academicworks.com/</u>. Click the Sign up with the button in the upper right-hand corner using your LA Tech email and create a password.

# STEP 1: Click Sign Up

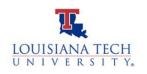

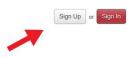

# STEP 2: Use your La Tech Email and create a unique password.

\*Requires xxxxx@latech.edu.

Do not use @email.latech.edu, @google.latech.edu, or @office.latech.edu.

| Velcome!                                                                                                  |                                                                                                    |
|----------------------------------------------------------------------------------------------------|----------------------------------------------------------------------------------------------------|
| assword to sign up for an account. Upon signing u                                                         | r, please provide your LaTech email address (Ex. abc123@latech.edu) and<br>up, you will receive a confirmation email to ensure your identity. Please make sure<br>have confirmed your account, you can begin accessing the system. |
| lote: If you are serving as a Reference or Reviewe<br>ou received or click on <u>trouble signing in</u> . | er, you do not need to sign up for an account. Please refer to the invitation email                                                                                                    |
| mail Address                                                                                              |                                                                                                    |
| assword                                                                                                   |                                                                                                    |
| sin osessand must not contributed user name or common set                                                 | ords or phrases, and must contain a minimum of 12 characters and include at least 1 digit, 1 uppercase                                                                                                    |
| tter, 1 lowercase letter, and 1 of these special characters: # ?                                          |                                                                                                    |
| onfirm Your Password                                                                                      |                                                                                                    |
|                                                                                                    |                                                                                                    |
|                                                                                                    |                                                                                                    |
| rouble signing in? • Sign In                                                                              | See 16                                                                                                    |

**STEP 3: Complete the General Application** with all requested information. Applications can be submitted or saved for completion later.

| Application Progress                                                     | You can save your application at any time by clicking Save a<br>Once completed, you can submit your application by clicking |                                                                              |  |  |
|--------------------------------------------------------------------------|----------------------------------------------------------------------------------------------------|------------------------------------------------------------------------------|--|--|
| General Application ①                                                    | Note: Required fields are marked with an asterisk.<br>General Application Questions                                         |                                                                              |  |  |
| MAKE SURE TO SCROLL ALL THE WAY                                          | * Employment History (Click ADD ANOTHER ANSWER to<br>does not apply to you Answer at least 1 and at most 10                 | to provide multiple employments) Please put N/A if this question<br>0 times. |  |  |
| DOWN AND COMPLETE ALL SECTIONS<br>BEFORE SUBMITTING YOUR<br>APPLICATION. | * 1. Employer Name                                                                                                    | 1                                                                            |  |  |
| -                                                                        | * 2. Role/Position                                                                                                    |                                                                              |  |  |
|                                                                          | * 3. Description of Job Duties<br>Example Formatting: "bold", _italics_                                                     |                                                                              |  |  |
| -                                                                        | B 7 ⊨ ⊨                                                                                                    | Help Preview Edit                                                            |  |  |
|                                                                          |                                                                                                    |                                                                              |  |  |

**STEP 4: Click on "Applicant Record"** at the **bottom left** of the General Application screen and review all information in your profile. If any changes need to be made, please contact the Office of Financial Aid.

| App | lication Progress                  |
|-----|------------------------------------|
|     | General Application                |
|     | College of Education               |
|     | Other Recommended<br>Opportunities |
|     |                                    |
|     |                                    |
|     |                                    |
|     |                                    |
|     |                                    |
|     |                                    |
|     |                                    |
|     |                                    |

#### **STEP 5: VERIFY PERSONAL INFORMATION.**

| Applicant Record                                 | ×                                                                                                    |
|--------------------------------------------------|----------------------------------------------------------------------------------------------------|
| the University. You cannot edit this information | your OFFICAL STUDENT RECORD, that is maintained by<br>from the scholarship portal, nor can the Office of Financial<br>information regarding your OFFICIAL STUDENT RECORD, |
| 1. First Name                                    | VERIFY ALL YOUR PERSONAL                                                                                                    |
|                                                  | INFORMATION LISTED IS CORRECT.                                                                                                    |
| 2. Middle Initial                                | MAKE SURE YOU SCROLL ALL THE                                                                                                    |
|                                                  | WAY DOWN TO THE LAST ITEM.                                                                                                    |
| 3. Last Name                                     |                                                                                                    |
|                                                  |                                                                                                    |
| 4. Date of Birth                                 |                                                                                                    |
|                                                  |                                                                                                    |
| 5. Campus Wide Identification Number             |                                                                                                    |
|                                                  |                                                                                                    |
| 6. Social Security Number                        |                                                                                                    |
|                                                  |                                                                                                    |
| 7. Home Phone Number                             |                                                                                                    |
|                                                  |                                                                                                    |
| 8. Cell Phone Number                             |                                                                                                    |
| -                                                |                                                                                                    |
| 9. Parent E-mail Address                         |                                                                                                    |
| 10. E-mail Address                               |                                                                                                    |
| To, E-mail Address                               |                                                                                                    |
| 11. Primary street address                       |                                                                                                    |
|                                                  |                                                                                                    |
| 12. City                                         |                                                                                                    |
|                                                  |                                                                                                    |

• Any Conditional Applications will appear to qualified applicants upon saving or submitting the General Application. This will also be shown as an item in the application progress bar. Conditional applications are triggered by a student's declared major and will not necessarily appear for all students.

| Application Progress               | Recommended Opportunities                                                                                                    | Show Filters |
|------------------------------------|----------------------------------------------------------------------------------------------------|--------------|
| General Application                | PLEASE NOTE: You MAY NOT be qualified for all the recommended opportunities on this page.<br>Pisase read the names and written descriptions for each scholarship, and if you believe you're qualified, go ahsad and apply! |              |
| Other Recommended<br>Opportunities | Almost Done!<br>Your previous applications have qualified you to apply to additional                                                                                                    |              |
|                                    | opportunities. We've recommended the ones you are most qualified<br>for and have made those available here.                                                                                                    | Aclions      |

#### Do I need to complete an application to be considered for scholarships?

Yes! Completing your general application and any requested supplemental documentation will allow you to be considered for scholarships.

#### What happens after I complete the application(s)?

After completing the General Application (and any Conditional Applications that you may be presented), you will be directed to "Recommended Opportunities". Here you will see any "Apply-To" opportunities for which you may qualify.

\*Note that all recommended opportunities may not directly apply to you. Please take some time to look through the specifications for the opportunity that interests you.

Under "Actions", if "None" then this is an auto-matched scholarship.

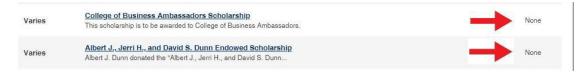

Under **"Actions"**, if **"Apply**" you must complete additional questions to be considered. You can then click "Apply" for any of these opportunities that you have not yet applied for. **\*Matching to an opportunity does not guarantee you will receive the scholarship.** 

| Varies                                                                                                    | Mabry Student Emergency Fund<br>In an effort to relieve some of the financial hardships a student may be                                                                                                    | Apply<br>by 05/15/2023 |
|----------------------------------------------------------------------------------------------------|----------------------------------------------------------------------------------------------------|------------------------|
|                                                                                                    |                                                                                                    | 5,00,10,2020           |
| Mabry Student                                                                                                    | Emergency Fund                                                                                                    |                        |
| who are unable to pay I<br>Application Requirem<br>Current Enrollm<br>Emergency Cer<br>Explanation of M<br>Documentation<br>Referral Contac | ent<br>trication Statement                                                                                                    |                        |
|                                                                                                    | Insue Contractor                                                                                                    |                        |
| Award<br>Varies                                                                                                    |                                                                                                    |                        |
| Deadline<br>05/15/2023                                                                                                    |                                                                                                    |                        |
| Supplemental Question                                                                                                    | ns                                                                                                    |                        |
| 2. Please describe<br>max)                                                                                                    | an explanation of the emergency you are experiencing that warrants an emergency scholarship. (500 word max)<br>your efforts to seek assistance for these unexpected expenses through other sources (family, friends, campus/community organizations, etc.) (200 word                                |                        |
| 4. Upload any doc                                                                                                    | is REQUIRED! Upload any documentation to support your statements.<br>umentation to support your statements (image file type)<br>ring documentation.                                                                                                    |                        |
| 7. Please provide t                                                                                                    | orting documentation.<br>The name and email address of a Louisiana Tech University faculty or staff member who is aware of your circumstances and can serve as a reference for you<br>ir University Email address @latech.edu). Please notify your reference prior to submitting their information. |                        |
| <ul> <li>Date Co</li> <li>I certify t</li> </ul>                                                                                            |                                                                                                    |                        |
| e Student                                                                                                    | e.<br>Signature (Please type your full name to represent your digital signature)                                                                                                    |                        |
|                                                                                                    | And                                                                                                    |                        |

# How do I know when I am done in the system?

• Once you complete the General Application and any recommended applications, you will see that each of the applications on your dashboard shows a status of "Submitted".

• You can log out of the system knowing your information will be reviewed and forwarded to the appropriate review committee and department.

• A confirmation email will be sent to you anytime you have an application move to a submitted category.

• You can check back in the system regularly to see if any new scholarships were added or make any changes to your application up until the deadline date.

# When will I receive notice about the scholarships I received?

If you are chosen for a scholarship, you will receive an award email. Within 30 days of receiving the notification, please follow the directions to accept the award as specified in the email; in most cases, you will need to log into Academic Works to accept the award. The award will not be conferred to your account until you accept the award within 30 days of being notified.

If you are not selected for a scholarship, you will also receive an email notification. Scholarship decisions will be made in early spring and scholarship recipients will be notified early summer.

#### Do I have to apply every year?

Yes. Scholarships are awarded annually.

#### Who can I contact with questions?

The Office of Financial Aid at 318-257-2641 or use the chat feature on the **bottom right** of the Financial Aid website: <u>https://www.latech.edu/current-students/financial-aid/</u>.

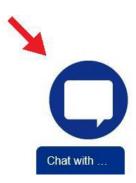

# **Academic Works Glossary**

**GENERAL APPLICATION:** If this is your first-time logging into the program for a scholarship cycle, you will be redirected to complete the General Application. Questions marked with an asterisk indicate required questions. It is also suggested that you answer as many questions as apply to you in order to maximize your chances to receive a scholarship. Save and submit your General Application. Upon completion of the General Application, you will automatically be matched to potential scholarship opportunities!

**OPPORTUNITIES:** Opportunities is another term for scholarships and is used interchangeably.

**CONDITIONAL APPLICATION:** A Conditional Application will appear to qualified applicants, based on their major, upon the saving or submission of the General Application. (This will also be shown as an item in the application progress bar.)

**RECOMMENDED OPPORTUNITIES:** After completing the General Application (and any Conditional Applications the applicant may be presented with), applicants will be directed to the Recommended Opportunities page where the applicant will see any Apply-To opportunities for which the system determines that they may be qualified for.

**APPLICANT RECORD:** Your "Applicant Record" is compiled of information imported from official university files. The record itself is not editable by the student, but it is recommended students review their individual "Applicant Records" to make sure all imported data is correct and up to date. To update or make changes to your "Applicant Record", contact the Registrar's office.

**FAFSA:** The Free Application for Federal Student Aid (FAFSA) is a form that can be prepared annually by current and prospective college students (undergraduate and graduate) in the United States to determine their eligibility for student financial aid. Louisiana Tech University uses the student's FAFSA to determine eligibility to "need-based" awards.

**NEED-BASED SCHOLARSHIPS:** Need-based scholarships are awarded to students based on their financial need in terms of attending a university.

**DEADLINE:** Last day to apply for scholarships – all applications must be completed and submitted by the deadline date to be considered for awards. Our deadline is April 1<sup>st</sup>.

**PROFILE:** Your profile on Academic Works is compiled of ALL the information gathered from the multiple applications and imported data from official university records.

FULL-TIME: 8+ Credit Hours